# Hack the Puffy

OpenBSD advocacy through CTF

Jason Testart

February 11, 2019

#### About the Speaker

- 20 years in IT (higher education)
  - Unix system/security administration (4 years)
  - Technical management (5 years)
  - Cybersecurity leadership/CISO (11 years)
- 6 years of volunteering (~300 hours per year)
- Creator of dad jokes

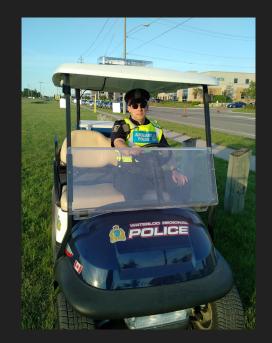

## PostgreSQL's fsync() surprise

- <u>https://lwn.net/Articles/752093/</u>
- <u>https://lwn.net/Articles/752063/</u>
- A problem involving assumptions
- Affects Linux/{Open,Net}BSD but not FreeBSD

#### My introduction to CTF

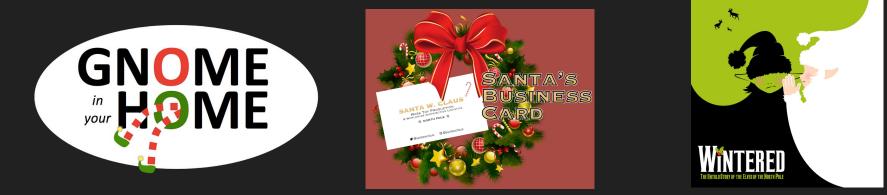

#### https://www.holidayhackchallenge.com/

#### My Spring (2018) Fling

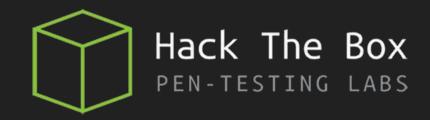

#### A little about Hack the Box

- Need to "hack" in invite code to create an account.
- Private network of virtual machines.
  - 20 "Active" at once.
  - Mostly Linux, some Windows, rarely others.
  - VMs are submitted by community members.
  - Moderators review submissions then approve/decline.
  - Typically once a week, a VM is retired and a new VM is made "Active".
  - Two Flags:
    - i. File in user's home directory
    - ii. File in root's home directory

#### • Other CTF challenges

• crypto, forensics, etc...

#### Contributing back...

- Observed a lack of LDAP services on HTB
- Wanted to see a PASS-THE-HASH technique with SAMBA on \*nix
- Do people **really** know OpenSSH?
  - Test my own understanding of AuthorizedKeysCommand and
     AuthorizedPrincipalsCommand by building something that uses these features

#### Learning Objectives

- 1. Understand how to enumerate an LDAP directory, including determining the root DSE.
- 2. Understand how to use the PASS-THE-HASH technique with SAMBA on \*nix
- 3. Understand how SSH Certificate Authorities work.

## Why OpenBSD?

- 1. Straightforward operation. Minimal userland processes out of the box.
  - Linux has become a complex beast.
- 2. Good security reputation.

I don't want an unintended path to root.

3. Excellent documentation.

man pages FTW

4. It's different.

'doas' anyone?

5. I am familiar with it!

### Learning Objectives

- 1. Understand how to enumerate an LDAP directory, including determining the root DSE.
- 2. Understand how to use the PASS-THE-HASH technique with SAMBA on \*nix
- 3. Understand how SSH Certificate Authorities work.
- 4. Reenforce system enumeration as a part of the pen-testing process.
- 5. Highlight some of the features of OpenBSD.
- 6. Get people to RTFM!

### Building the challenge

- Start with a standard install of OpenBSD 6.3 ("dev box")
- Build and test each technology separately
  - Does it work like I think it does?
  - Does documentation exist to give the participant a chance in succeeding?
  - Do I think learning objectives will be achieved?
- KISS: Install minimal number of packages. Dependencies are awesome!
- Take notes
- (Educated) guess about resource requirements

#### Samba has changed!

- Active Directory domain controller (amazing!)
- PAM support (wow!)
- PASS-THE-HASH: The old way
  - Fetch a patch (from foofus.net) and build your own.
  - Set SMBHASH environment variable containing user and hash before running smbmount
- PASS-THE-HASH: The new way
  - Use the --pw-nt-hash argument to smbclient

#### My (Modest) bucket list

- Visit Las Vegas (complete)
- Shoot a gun (complete, in Vegas!)
- In a support scenario, ask Ian Goldberg (noted Cryptographer and Computer Scientist) if he read the man page, and get "no" as a response. (complete)
- Throw wooden sticks at riot police (complete, in a training scenario)
- Give an algebra lesson to a Grade 7 Math class. (complete)
- Set-up the YP service on \*nix. (complete)

#### Requirements for submitted boxes

- 1. I confirm that the machine does not contain any software requiring licensing.
- 2. I confirm that I have secured properly the root.txt file (chmod 600 or less).
- 3. I confirm that ping (icmp) is allowed on the machine's firewall.
- 4. I confirm that the machine is original, made by me and not published anywhere else.
- 5. I confirm that I will not publish the machine anywhere else until it is decommissioned from HTB.
- 6. I confirm that I will not publish solutions and write-ups for the machine until it is decommissioned from HTB.
- 7. I give full consent to publish the machine on HTB and mark me as "maker".
- 8. I confirm that the challenge does not contain malware or other software designed to harm other members or HTB itself.
- 9. I confirm that I added instructions to prepare the machine including where to change the IP address or what hosts files/vhosts/dns zones to alter.

#### 2019 - More rules!

- 1. Multiple exploitation Vulnerability
- 2. Vulnerability cannot crash a service or the system
- 3. Realistic scenarios, please
- 4. No heavy bruteforcing/fuzzing/directory discovery
- 5. CTF ONLY within the HackTheBox VPN
- 6. Users Passwords cannot expire
- 7. Test your CTF before submitting it
- 8. Write a Writeup
- 9. Hint where is {user,root}.txt
- 10. Once it's published, it's published

#### The Process

- Development and testing July 2018
- Submission Early August 2018
- Release Mid-September 2018
- Retirement Mid-February 2019

## The Box

- VMWare Fusion VM
  - 1 GB RAM
  - 4 GB disk
- Exposed services:
  - sshd (port 22)
  - smbd (port 139/445)
  - OpenBSD Idapd (port 389)
  - OpenBSD httpd (port 80)
- Other services
  - PostgreSQL server containing database of SSH public keys and principals
  - UWSGI/Python/Flask "web service" to PostgreSQL database

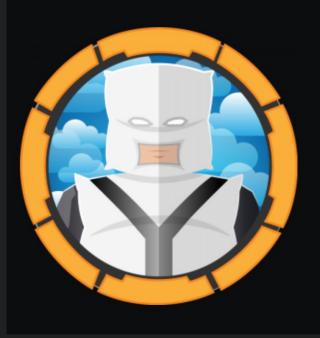

#### Ypuffy

OS: 눻 Other

Difficulty: Medium

Points: 30

Release: 15 Sep 2018

IP: 10.10.10.107

# Walkthrough

#### Frustrating the recon step

```
server "ypuffy.hackthebox.htb" {
       listen on * port 80
   . . .
       location "/sshauth*" {
              fastcqi socket "/run/wsqi/sshauthd.socket"
       location * {
             block drop
       }
```

## Getting the first flag

- LDAP enumeration reveals two users:
  - o alice1978
    - has additional objectclass sambaSamAccount with attribute sambaNTPassword
  - o bob8791
- Use sambNTPassword value with smbclient to access a share containing an SSH keypair located in a ppk file (PuTTY)
- Keypair can be used to get interactive shell for the "alice1978" account

# alice1978, passwd, hackthebox.htb dn: uid=alice1978,ou=passwd,dc=hackthebox,dc=htb uid: alice1978 cn: Alice objectClass: account objectClass: posixAccount objectClass: top objectClass: sambaSamAccount Base 64 encoding of: userPassword:: e0JTREFVVEh9YWxpY2UxOTc4 {BSDAUTH}alice1978 uidNumber: 5000 gidNumber: 5000 gecos: Alice homeDirectory: /home/alice1978 loginShell: /bin/ksh sambaSID: S-1-5-21-3933741069-3307154301-3557023464-1001 displayName: Alice sambaAcctFlags: [U] sambaNTPassword: 0B186E661BBDBDCF6047784DE8B9FD8B sambaPwdLastSet: 1532916644 NTLM Hash

## Dealing with PPK files

#### My way

| PuTTY Key Gene                                                        | rator                                        |                    | ? >              |  |  |
|-----------------------------------------------------------------------|----------------------------------------------|--------------------|------------------|--|--|
| e Key Conversion                                                      | s Help                                       |                    |                  |  |  |
| Key                                                                   |                                              |                    |                  |  |  |
| Public key for pasti                                                  | ng into OpenSSH authorize                    | ed_keys file:      |                  |  |  |
| ssh-rsa<br>AAAAB3NzaC1yc2<br>z1am2V3wNRkKR+                           | EAAAABJQAAAQEApV4X<br>gRb3FIPp               | 7z0KBv3TwDxpvcNsdQ | n4qmbXYPDtxcG    |  |  |
|                                                                       | JLLFLeExz7Afvg6m2dOr<br>CvsaYPJa2zvxdtp1JGPb |                    |                  |  |  |
| Key fingerprint: ssh-rsa 2048 31:cb:0f:33:36:d8:a2:86:d0:4c:52:c8:86: |                                              |                    |                  |  |  |
| Key comment: rsa-key-20180716                                         |                                              |                    |                  |  |  |
| Key passphrase:                                                       |                                              |                    |                  |  |  |
| Confirm passphrase                                                    | e:                                           |                    |                  |  |  |
| Actions                                                               |                                              |                    |                  |  |  |
| Generate a public/p                                                   | rivate key <mark>p</mark> air                |                    | Generate         |  |  |
| Load an existing pr                                                   | vate key file                                |                    | Load             |  |  |
| Save the generated key                                                |                                              | Save public key    | Save private key |  |  |
|                                                                       |                                              |                    |                  |  |  |
| Parameters                                                            |                                              |                    |                  |  |  |
| Parameters<br>Type of key to gene                                     | rate:                                        | A O ED25519        | O SSH-1 (RSA)    |  |  |

#### HTB way

% puttygen my\_private\_key.ppk -o alice -O private-openssh-new

#### sshd\_config

PermitRootLogin prohibit-password

AuthorizedKeysCommand /usr/local/bin/curl http://127.0.0.1/sshauth?type=keys&username=%u

AuthorizedKeysCommandUser nobody

TrustedUserCAKeys /home/userca/ca.pub

AuthorizedPrincipalsCommand /usr/local/bin/curl http://127.0.0.1/sshauth?type=principals&username=%u

AuthorizedPrincipalsCommandUser nobody

## Hints for second flag

There is no authorized\_keys file in Alice's home directory. In fact, there is no .ssh directory at all in Alice's home directory. There's a file named sshauth.sql in Bob's home directory containing the following:

```
CREATE TABLE principals (
uid text,
client cidr,
principal text,
PRIMARY KEY (uid,client,principal)
);
```

```
CREATE TABLE keys (
uid text,
key text,
PRIMARY KEY (uid,key)
);
grant select on principals,keys to appsrv;
```

#### Frustrating the escalation step (1/2)

```
@app.route('/sshauth', methods=['GET'])
def sshauth():
    return_data = ''
    params = []
    query_type = request.args.get('type')
    uid = request.args.get('username')
```

```
if (not uid) or (not query_type):
    abort(400)
```

```
if query_type == 'principals':
```

```
query_str = 'SELECT principal from principals where client >>= %s and uid = %s;'
params.append(request.remote_addr)
elif query_type == 'keys':
    query_str = 'SELECT key from keys where uid = %s;'
else:
    abort(400)
if validate_uid(uid):
    params.append(uid)
    return_data = fetch_data(query_str, params)
return return_data
```

#### Frustrating the escalation step (2/2)

| uid       |     | client       | pr  | rincipal         |
|-----------|-----|--------------|-----|------------------|
|           | -+- |              | -+- |                  |
| bob8791   |     | 10.0.0.0/8   |     | bob8791          |
| alice1978 |     | 10.0.0.0/8   |     | alice1978        |
| root      | 12  | 27.0.0.1/32  | 3n  | n3rgencyB4ckd00r |
| bob8791   |     | 127.0.0.1/32 |     | bob8791          |
| alice1978 |     | 127.0.0.1/32 |     | alice1978        |

#### Getting the second flag

- 1. Generate a SSH keypair.
- 2. Sign using the 'userca' key with the principal '3m3rgencyB4ckd00r'
- 3. SSH directly as root using the signed key

```
ypuffy$ whoami
alice1978
ypuffy$ ls -1 /home/userca/
total 8
-r----- 1 userca userca 1679 Jul 30 21:08 ca
-r--r-- 1 userca userca 410 Jul 30 21:08 ca.pub
ypuffy$ cat /etc/doas.conf
permit keepenv :wheel
permit nopass alice1978 as userca cmd /usr/bin/ssh-keygen
```

#### Remember what I said about minimal install?

#### #!/bin/sh

# A flaw was found in xorg-x11-server before 1.20.3. An incorrect permission

#### GAH!

#### CVE 2018-14665!

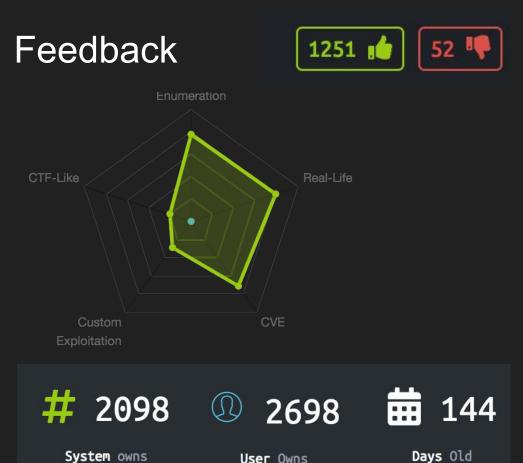

Juha Remes @iremes84

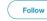

V

#Ypuffy root pwned at @hackthebox\_eu. Fun box, kudos to @jtestart for a nice and educational hacking experience! #HackTheBox #CTF

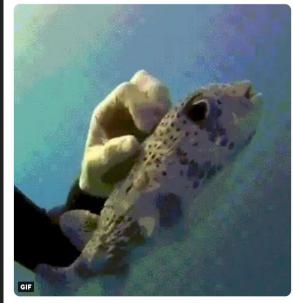

10:31 AM - 19 Sep 2018

System owns

User Owns

#### Some things I learned

- Samba has changed **lots** since version 3.0.22
- Unit testing is critical when building a successful challenge
- A complete run-through from beginning to end on a copy of the "to-be-submitted" box is important too!
- Check your spelling when setting-up YP
- OpenBSD's reputation should not lead to complacency re: "minimal install"

#### **Observations from write-ups**

- Confirmed: Many did not know about advanced sshd features
- /etc/passwd is not the only account database
  - Difference between 'account database' and 'authentication'
- Public key crypto a mysterious thing for many folks?
- Lots of great ways out there to present information on the web

#### Write-ups

- <u>https://hackso.me/ypuffy-htb-walkthrough/</u>
- <u>https://snowscan.io/htb-writeup-ypuffy/</u>
- <u>https://0xrick.github.io/hack-the-box/ypuffy/</u>
- <u>https://anubissec.github.io/Ypuffy-HackTheBox-WriteUp/</u>
- <u>https://epi052.gitlab.io/notes-to-self/blog/2018-09-15-hack-the-box-ypuffy/</u>
- <u>https://github.com/DoMINAToR98/HTB\_Box\_Writeups/blob/master/Ypuffy.md</u>
- https://medium.com/@noobintheshell/htb-ypuffy-writeup-b7a666b460d5
- <u>https://0x23b.github.io/posts/hackthebox/2019-02-09-htb\_ypuffy\_writeup/</u>
- <u>https://0xdf.gitlab.io/2019/02/09/htb-ypuffy.html</u>
- Français:

http://devloop.users.sourceforge.net/index.php?article183/solution-du-ctf-ypuff y-de-hackthebox

### Next challenge

- More public key crypto
- More OpenBSD features
- More PostgreSQL and friends

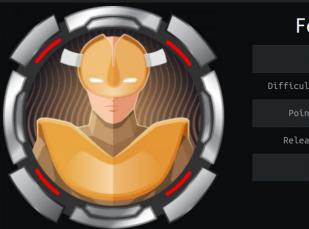

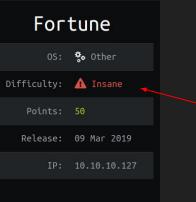

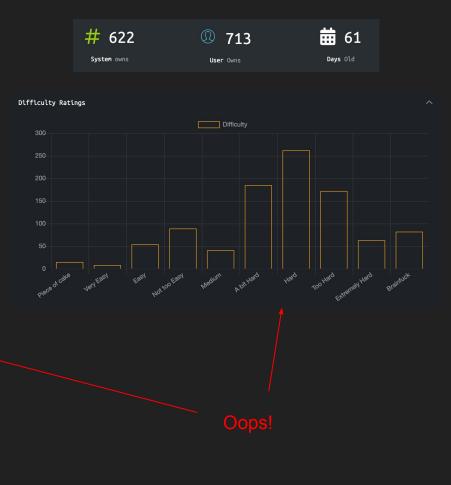

# Thank You | Merci